## **Gesten in der Bestell-Ansicht**

Folgende Gesten sind in der Bestell-Ansicht verfügbar:

- 1. **Wischgeste von Links nach Rechts:** Erhöht die Anzahl der Position um jeweils 1.
- 2. **Wischgeste von Rechts nach Links:** Verringert die Anzahl der Position um jeweils 1. Wenn die Positions-Anzahl nur mehr 1 ist, dann löscht diese Geste das Produkt aus dem Auswahlbereich.
- 3. **Doppel-Tap auf einer Position im Auswahlbereich:** Durch doppeltes Tippen auf einer Position im Auswahlbereich, wird diese gelöscht. Dabei ist unerheblich wie hoch die Anzahl vorher war.

Beispiel Video:

01200 order gestures.mp4

From: <http://wiki.bondroid.at/>- **BonDroid Dokumentation und Tutorials**

Permanent link: **[http://wiki.bondroid.at/doku.php?id=gesten\\_in\\_der\\_bestell-ansicht&rev=1532187132](http://wiki.bondroid.at/doku.php?id=gesten_in_der_bestell-ansicht&rev=1532187132)**

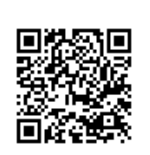

Last update: **2018/07/21 15:32**